**Recommended SPRS** Reports for MPT **Cardholder Review** 

This presentation addresses the Supplier Performance Risk System (SPRS) reports that are recommended for review by Micro‐Purchase Threshold (MPT) Cardholders using the Governmentwide Commercial Purchase Card (GPC) for making vendor/company selections and to fulfill regulatory vendor responsibility determination requirements. These three reports are the (1) National Security System (NSS) Restricted Report, (2) Enhanced Vendor Profile (EVP) Report, and (3) Supplier Risk Report.

SPRS is the Department of Defense's (DoD's) single authorized application to retrieve suppliers' performance information. The system gathers, processes, and displays data about supplier performance. Cardholders are required to review SPRS before soliciting vendors and making a purchase, in order to determine responsibility and ensure the selected vendors have not been restricted or excluded from doing business with the Government.

*User Instructions:* To review a vendor's risk information contained in SPRS, login to the Procurement Integrated Enterprise Environment (PIEE) at https://wawf.eb.mil. Review and agree to the PIEE site terms and conditions, and click the SPRS icon Login link. (Note: you will be required to register and follow the steps for completing the user access request form within PIEE if you do not already have a PIEE account.)

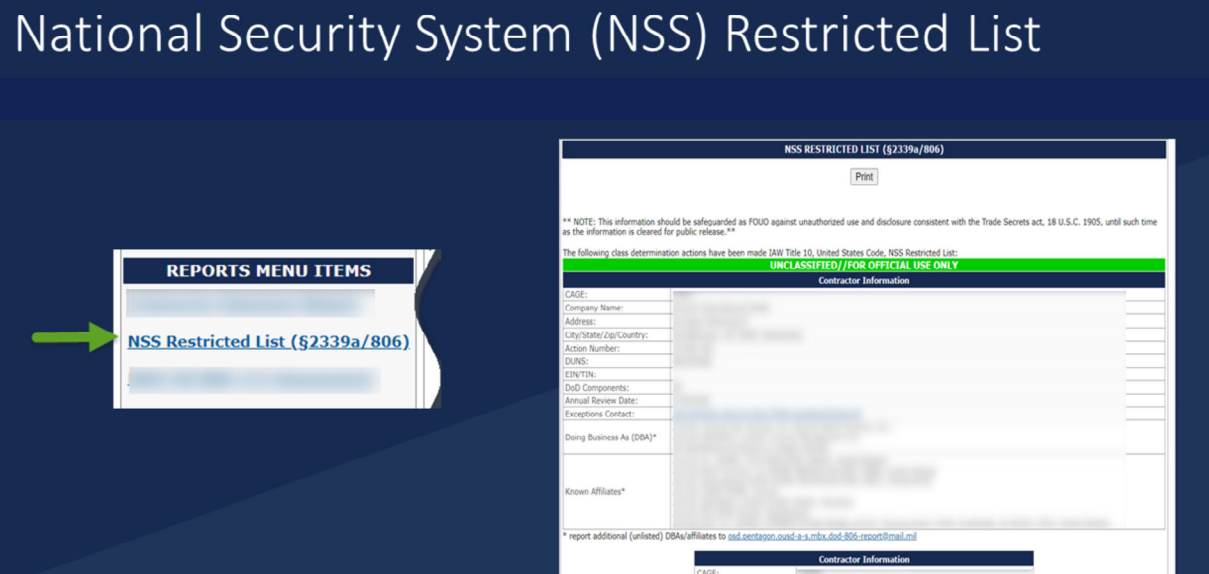

All DoD acquisition personnel are required to use SPRS to access the NSS Restricted List determinations. All procurement officials, regardless of procurement dollar value, shall verify that each award will not involve any entity, product, or service that is within the scope of the NSS Restricted List in SPRS when acquiring a "covered system" or a "covered item of supply" as defined in the Defense Federal Acquisition Regulation Supplement (DFARS) 239.7301.

*User Instructions:* After logging into SPRS, navigate to the Reports section. Select the NSS Restricted List reports menu item. View the NSS Restricted List page(s) to determine if the vendor is restricted. (A report will display for each restricted vendor, along with a list of known affiliates.) If the vendor is on the NSS Restricted List or listed as an affiliate, you will need to locate a different vendor.

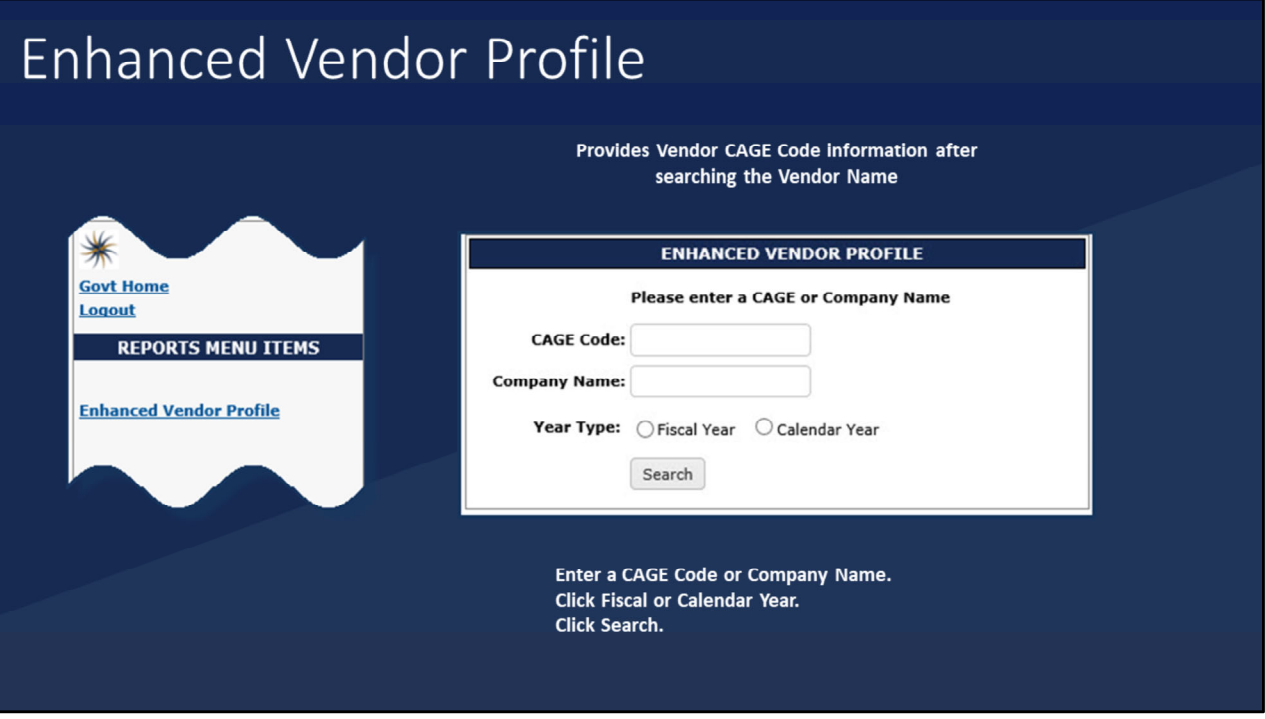

*User Instructions:* In order to run additional reports within SPRS from the reports menu, you will need to locate the vendor's Commercial and Government Entity (CAGE) code.

Select the Enhanced Vendor Profile reports menu item. Enter the Company Name and Year Type and click "Search." Make a note of the CAGE code assigned to the vendor for the Supplier Risk Report.

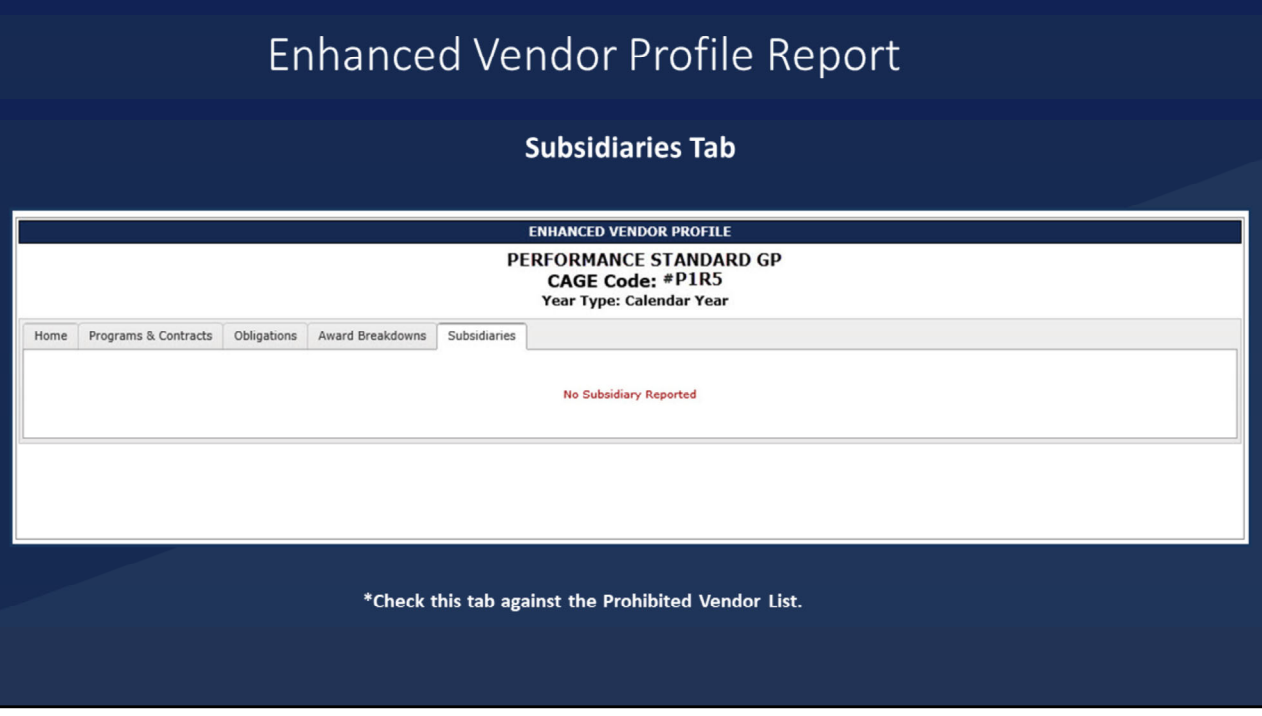

The Enhanced Vendor Profile Report provides detailed, up‐to‐date supplier profile information, including CAGE code, on all current DoD vendors supported by the CAGE program. Vendor subsidiaries, affiliates, and entities will appear in this tab and shall be reviewed before solicitation/purchase to ensure the vendor is not prohibited. The NSS Restricted List and other additional information/tabs will be incorporated in a future version of the Enhanced Vendor Profile Report.

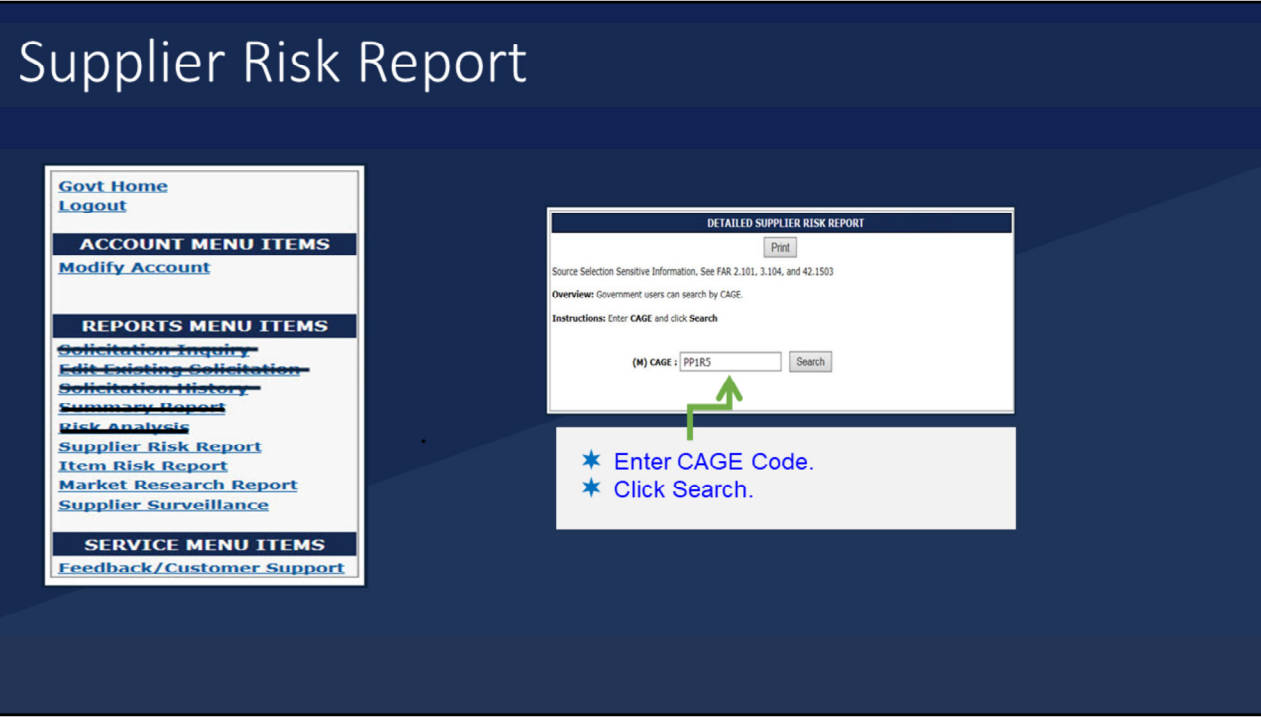

*User Instructions:* To determine if a vendor is excluded from doing business with the Federal Government and view vendor performance information, select the Supplier Risk Report reports menu item. Enter the CAGE code and click "Search." (As noted previously, the CAGE code can be obtained from the Enhanced Vendor Profile Report.)

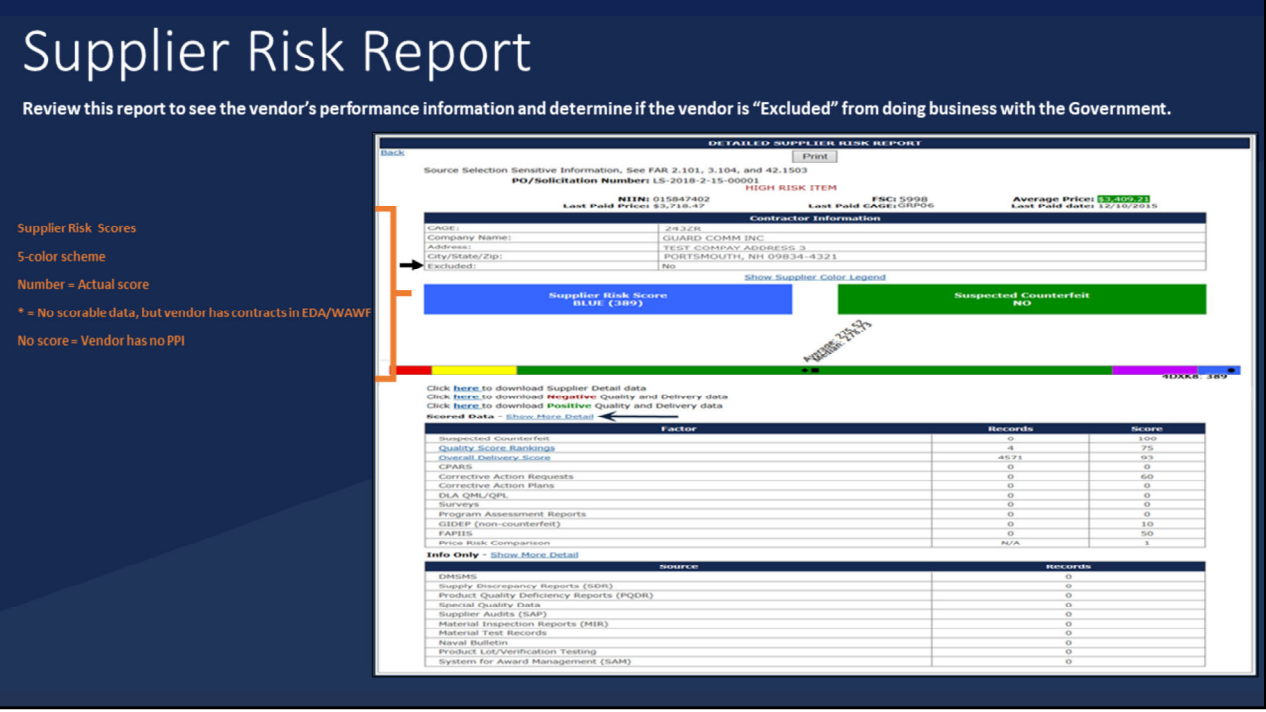

The Supplier Risk Report provides a snapshot of the vendor's information, to include the Supplier Risk Score, the daily color rating, and actual score assigned for the vendor's overall performance on Government contracts. The report uses three years of past performance information (PPI) data to calculate an "overall" numerical Supplier Risk Score. These scores are ranked to provide a color score on the standard five-color rating system and are updated daily. If an asterisk (\*) is shown in the Supplier Risk Score, it means the system does not contain scorable data; however, the vendor has contracts in Electronic Data Access (EDA)/Wide Area Workflow (WAWF).

*User Instructions:* If a vendor does not have a rating, you will see "No Score" displayed. The five colors (Blue, Purple, Green, Yellow, and Red) are used to easily identify low‐ and high‐ risk vendors using a balance of price and performance.

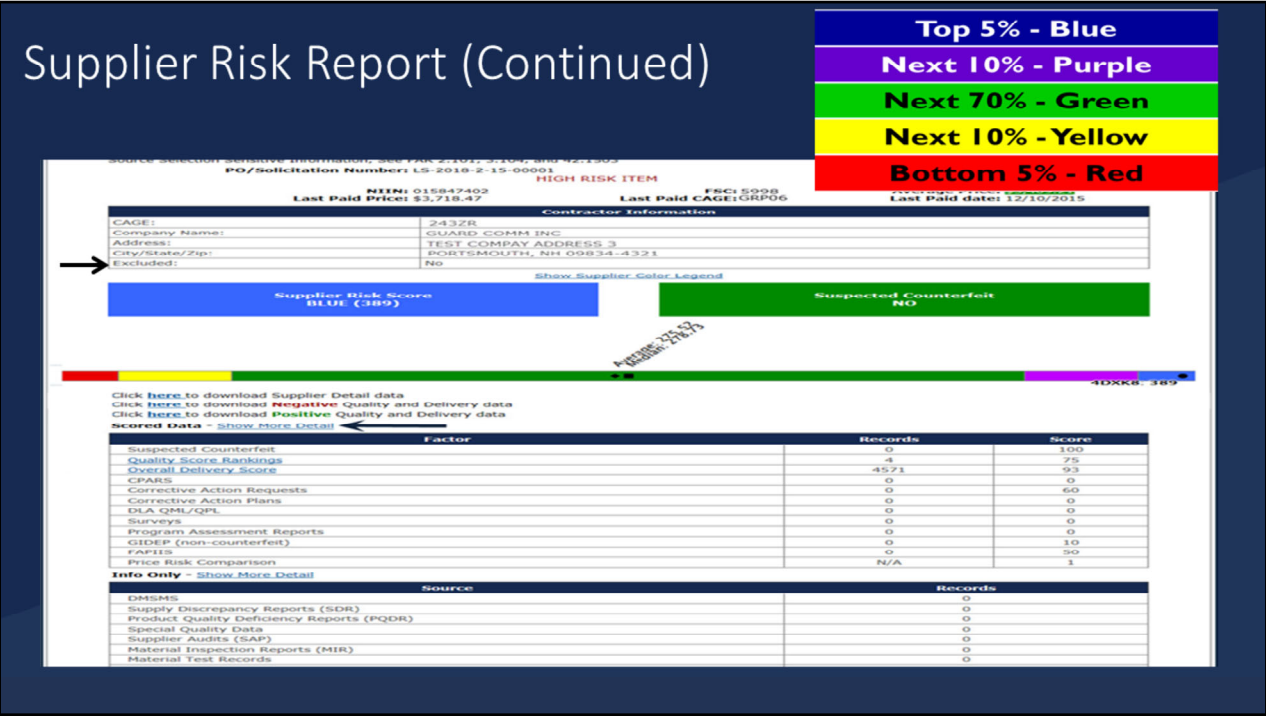

If the vendor "Excluded" status is "No," the Cardholder should review the vendor's performance score and consider potential risks (if any) associated with the score. The Cardholder also should consider the color(s) assigned and the Supplier Risk score. A vendor that has scored "red" (lowest score) has the highest risk, while a vendor that has scored "blue" (highest score) has the lowest risk. If a vendor's score is low (red or yellow), the Cardholder should contemplate an award to a different vendor and discuss the situation with the Component Agency/Organization Program Coordinator and other contracting and agency personnel. An award to a vendor with a low score (high risk) should be justified and documented in the purchase card file. Additional information concerning the vendor score can be viewed by selecting "Show More Detail."

SPRS reports are "For Official Use Only" and are treated as source selection information. They are accessible by Government personnel with need to know and contractors (to view own data only) and are marked as such within the SPRS application. SPRS reports are not releasable under the Freedom of Information Act (FOIA).

SPRS training is available at https://www.sprs.csd.disa.mil/webtrain.htm. The SPRS Help Desk can be reached by phone at (207) 438‐1690, DSN 684‐1690; or email at webptsmh@navy.mil.

*User Instructions:* Print or upload a copy of the report to document the purchase log with the color and score or follow Component guidance.